## OS Zine- Man Page

-Ojas Mithbavkar (17110083) Vedanta Bhutani (17110171)

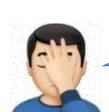

Oh No! The internet is down again! How am I supposed to complete my project? I don't remember the commands and their syntax.

You can use man page! It serves as a documentation for every system call, library functions and more. It is provided with the OS, so you don't need to worry about internet or version compatibility.

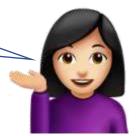

How do I use it?

You just need to search 'man command name' to get the details of the command. E.g. You can search 'man printf'.

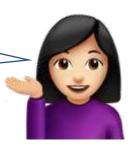

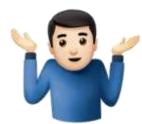

But what if I don't know the exact command but only some keyword?

No problem! You can search the commands related to the keyword by entering 'man -k keyword' e.g. 'man -k id' will give you a list of commands who have 'id' in their name or description.

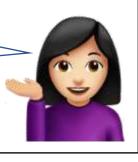

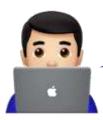

What's this number in the brackets beside the command when I get its man page?

That number indicates the type of man page. There are in total 9 sections of man page corresponding to the different types of content they have. Some sections are:

- 1. Executable programs
- 2. System calls
- 3. Library calls
- 4. Special files

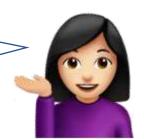

If you get confused about the sections, you can simply search 'man -a command'. It will show you all the results across man and you can pick the one you want.

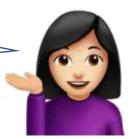

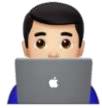

I have the man page of printf on my screen, but it is so tedious to read! How do I search in a page?

Easy! Once you are in the man page, just press '/' and search the term that you want. Once it gives all the locations, press n or shift+n to go forward or back in these results.

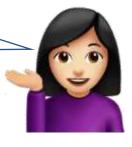

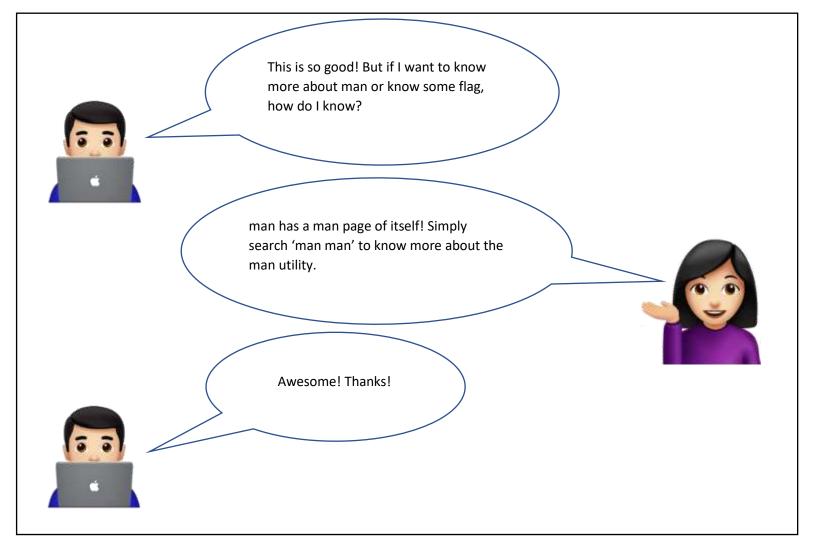

## Image sources:

- 1. <a href="https://www.pngwing.com/en/free-png-ixwts">https://www.pngwing.com/en/free-png-ixwts</a>
- 2. <a href="https://toppng.com/woman-tipping-hand-emoji-PNG-free-PNG-Images">https://toppng.com/woman-tipping-hand-emoji-PNG-free-PNG-Images</a> 86882?search-result=hand-drawn
- 3. <a href="https://www.iemoji.com/view/emoji/1987/skin-tones/man-technologist-light-skin-tone">https://www.iemoji.com/view/emoji/1987/skin-tones/man-technologist-light-skin-tone</a>
- 4.  $\frac{\text{https://www.theverge.com/2016/10/31/13482280/new-emoji-emojipedia-shrug-avocado-ios-10-2}}{10-2}$